## **Jabber For Ipad Configuration Guide**

This is likewise one of the factors by obtaining the soft documents of this **Jabber For Ipad Configuration Guide** by online. You might not require more get older to spend to go to the book establishment as with ease as search for them. In some cases, you likewise complete not discover the publication Jabber For Ipad Configuration Guide that you are looking for. It will unconditionally squander the time.

However below, like you visit this web page, it will be in view of that completely simple to acquire as skillfully as download lead Jabber For Ipad Configuration Guide

It will not admit many times as we run by before. You can attain it though achievement something else at home and even in your workplace. for that reason easy! So, are you question? Just exercise just what we provide under as capably as evaluation **Jabber For Ipad Configuration Guide** what you with to read!

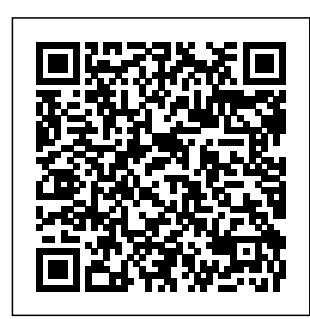

*Jabber for iPad - Device Name - Cisco Community* Step 3GotoVCSconfi guration>Authenticat

ion>Devices>Localdat ority,weight,andport.A abaseandcreateausern sTURNrunsoverUDP, ameandpassword. The thelookupisfor\_turn.\_ usernameandpassword udp.<domain>.IfnoSR arerequiredforuseofT V recordforTURNisfo URNRelaylicenses. TURN port for Jabber Arecordlookup(IPv4) for iPad. TURNportse oranAAAAlookup(IP tupshouldbecontrolled v6)butdefaults throughDNS.Jabberfo toport3478. riPaddoesanSRVlook **Jabber on iPad** upfortheTURNIP, pri **Setup** und,Jabberperformsan **How to** Configure Cisco Cisco Jabber on Tablet [PRO] **Jabber for Your** iPad as video **Mobile Device (** IP phone! **iPhone/Android** Jabber for Mac **/iPad)** Jabber for iPad - Installation **Instructions** *How to configure Cisco* Create a *Jabber with CUCM/IMP 11.5* **How To Download and Configure Jabber for iOS** *Cisco Jabber for iPad Training - Presence Status Cisco Jabber with IOS 10 How to Associate an End User with Jabber - Basic CUCM Configuration* - Installation **Instructions** Cisco Jabber for iPad - Quick to configure Tour Jabber - Softphone Device on CUCM Setting Up Jabber on an Android Phone (008a) iPad Pro 11 Dock Tutorial: How Does It Work??? How to configure CUBE with SIP How to Trunk with free configure ITSP for Home Jabber for Lab use<del>Using</del> the Libib Web Kiosk with a *How to Install and Provision IP Communicator Cisco Jabber for iPhone* How Unity **Connection** 11.5 for Video Voicemail and Jabber to Autodetect Services Cisco Jabber Basic Feature GuideCisco Jabber 12.5 Installation Intro to CUCM12.5 Windows MSK Telemedicine

Jabber Install Mac v2 <del>Jabber</del> Guest Install and End User **Experience** Cisco Jabber for Mobile detailed functional demonstration  $\frac{H_{\text{OW}}}{H}$ Configure DNS SRV Records for Cisco Jabber and Custom Contact Thanks, Wing. Thumbnail Images *Jabber Install \u0026 Set Up Jabber - Getting Started Guide Cisco Demos new Cisco Jabber for iPad* First of all, You should apply a jabber

for tablet COP from your AM and install it on CM. And then, You are able to select jabber for tablet device other than CSF. The device Name is TAB follow by your username in capital letter. (eg: TABCISCO) Sent from Cisco Technical Support iPhone App. 0 Helpful. Solved: AppConfig to configure Jabber client for iOS ... Please make sure you select " jabber for tablet" as device once you configure ipad on cucm. if you use configure

TCT , it will not work. Also for ipad , you need to prefix TAB before the device name. For eg , if you want to configure a tab for USER1 then configure jabber for tablet in CUCM with device name as TABUSER1. *Cisco Jabber Mobile for iPhone and iPad Getting Started Guide*  $0.00 -$  Intro  $01:CD - CLICM$ **Device** Configuration for Windows Devices 02.12 – CUCM Device Configuration for Android (BOT prefix)  $0311 -$ CUCM Device Configurat... Cisco Jabber for iPad

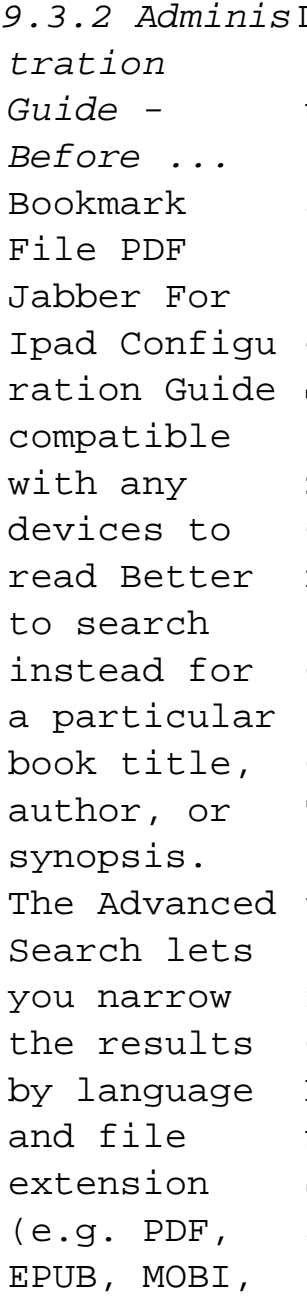

DOC, etc). zx9service able to use manual, top Jabber. To 10 dubai and get an abu dhabi dk eyewitness travel guide, **Jabber For Ipad Configu** Center at **ration Guide** Configuratio n Guide: Setting up Cisco Jabber for PC Computers This guide is to be used for PC computers running Cisco Jabber Notice: You must have a Jabber account configured

first to be account configured, please contact the IT Help 303-871-4700 or via suppo rt.du.edu. **Cisco Jabber User Guide for Windows** IMPORTANT:  $Tf$ connecting to Cisco Unified Comm unications Manager, adm inistrators must enable the correct Cisco Jabber for iPhone

igurations, or proper connectivity will not be established. For details, review the latest Cisco Jabber Installation and Configuratio n Guide, and Server Setup Guide. **Jabber For Ipad Configuration Guide** Cisco Jabber for iPhone and iPad 12.9 (relevant for all clients) Feature Configuration for Cisco Jabber 12.9

and iPad conf 16/Sep/2020 Parameters Reference Guide for Cisco Jabber 12.9 15/Sep/2020 **Solved: Jabber for iPad phone services not working - Cisco ...** There is no configuration in Cisco Jabber for iPad other than turning the Connect on Demand VPN feature on or off. This feature is turned on by default after Cisco Jabber for iPad is installed. Cross Launching Cisco Jabber for iPad

How to Configure Cisco Jabber for Your Mobile Device ... Currently, users have to go through 2 screens to configure Jabber: 1st screen (connect to server automatically) username@domai n.com. 2nd screen (AD credentials to login) username. password. From my understanding, I can use AppConfig to set configuration keys and values to configure the server information

for the users. **?Cisco Jabber on the App Store** You will be able to easily identify the correct application by looking for the Jabber symbol in your search results. • Install the application accepting the default permissions. Tap the Jabber icon to Open when your installation has completed. Cisco Jabber for iPhone

and iPad Getting Started. Cisco Jabber for iPhone and iPad - Install and Upgrade ... Jabber on iPad Setup How to Configure Cisco Jabber for Your Mobile Device (iPhone/Andro id/iPad) Jabber for iPad - Installation Instructions How to configure Cisco Jabber with CUCM/IMP 11.5 **How To Download and Configure Jabber for iOS** Cisco

Jabber for iPad Training - Presence Status Cisco Jabber with IOS 10 How to Associate an End User with Jabber - Basic CUCM Configuration Cisco Jabber on iPad as video IP phone! Jabber  $for Mac -$ Installation Instructions Cisco Jabber  $for$  iPad  $-$ Ouick Tour Jabber - Create a **Softphone** Device on CUCM Setting Up Jabber on an Android Phone (008a) iPad Pro 11

How Does It Work??? How to configure CUBE with SIP Trunk with free ITSP for Home Lab use Using the Libib Web Kiosk with a Tablet [PRO] How to Install and Provision IP Communicator Cisco Jabber for iPhone  $How to$ eonfigure Unity Connection 11.5 for Video Voicemail and Jabber to Auto-detect Services Cisco Jabber

GuideCisco Jabber 12.5 Installation Intro to CUCM12.5 How to configure Jabber for Windows MSK Telemedicine Jabber Install Mac  $v^2$  Jabber Guest Install and End User **Experience** Cisco Jabber for Mobile detailed functional demonstration  $How to$ Configure DNS SRV Records for Cisco Jabber and Custom Contact Thumbnail Images Jabber

Dock Tutorial:Basic Feature *Install \u0026* Set Up Jabber - Getting Started Guide Cisco Demos new Cisco Jabber for iPad Configuring Cisco Jabber on CUCM - Cisco Community jabber-for-i pad-configur ation-guide 1/1 Downloaded from happyho unds.prideso urce.com on December 11, 2020 by guest Read Online Jabber For Ipad Configu ration Guide

This is likewise one of the factors by obtaining the soft documents of this jabber for ipad configuratio n guide by online. You might not require more get older to spend to go to the ... Cisco Jabber for iPad - Configuration Guides - Cisco On your iOS device, get the Cisco Jabber app. (Alternatively , you can tap App Store on your device and then

search for Cisco Jabber. Tap Get and then Install. Sign in to the iTunes Store if isabled you are prompted to do so and then tap calls. 1. OK. Install Jabber on an iOS Device | **University** IT To enable the Docked mode, click the red button at the top of the Jabber window. To disable or undock, click the Jabber icon. Change Video Preference

You can determine if video will be enabled/d within your Jabber Click the Menu/Gear menu at the top of the window. 2. Choose Options. 3. Click Call menu. 4. Solved: Jabber for iPad - Cisco Community Jabber configuration guides contain the steps and what kind of device to use for all the

options, suggest you review it. Cisco Jabber for iPad Deployment Guide - Cisco Administrator s should also consider the following con figurations for a more integrated user experience with Jabber for iPad and AnyConnect: ? Enable Certificate A uthentication , so end users do not need to enter VPN credentials manually. ? Properly configure

split tunneling, to ensure only the ... Cisco Jabber for iPad Admi nistration Guide Steps to configure Jabber on CUCM Step 1 Login in to Cisco Unified Communication s Manager Adm inistration. Step 2 Goto Device-> Phone and Add a new phone device with Cisco Dual Mode for Android as the Phone Type. Step 3 Enter settings for Device-

```
Specific
Information.
Jabber For
Ipad
Configuration
Guide | happyh
ounds.pridesou
r \sim \rho
```
Configuration Guides Some links below may open a new browser window to display the document you selected. Cisco Jabber Video for iPad 9.3.4 Administration Guide